# **THE BUX [COMM "](http://www.packetradio.com/catalog/)RASCAL***"* **WITH ECHOLINK**

[First of all understand that echo-link "defaults" to internal windows recorder. BucK4ABT 2002-2012](http://www.buxcomm.com/catalog/) 

If you go to **start/programs/accessories/entertainment/sound recorder** and bring up the recorder, your audio on echo link will be the same as what's set on the recorder.

You must have a soundcard that supports full duplex, or creative labs [compatible.](http://www.packetradio.com/catalog/) 

[Echo-link](http://www.packetradio.com/catalog/) supports 4 user modes; *single user, simplex link, sysop chat, and repeater modes.* The following settings are based on the [BUXCOMM RASCAL in r](http://www.packetradio.com/catalog/)epeater mode assigned to a frequency pair which is a full bridge from your PC to a local repeater.

This setup was performed using a yaesu ft-2800 and a [RASCAL mark V](http://www.packetradio.com/catalog/) GLX.

## **INSTALLING AND SETUP OF [ECHO-LINK](http://www.packetradio.com/catalog/)**

Install the echo link software.

Select *tools*, *setup*, and *my station,* select *sysop* mode under location is what will appear on echo link, if you want your repeater listed as a **freq** this is where you do it.

Under the *servers* tab leave at default and *retry* timeout *set to 10 seconds*.

Under *timing* connect attempt is 30, *transmit time, receive time, and inactivity time,* all set to 0 (zero). This is because as far as echo link is concerned there is no limit when set to 0…WE found this out the hard way.

*Receive hang time* should be set to 100 msec.

Under the *audio* tab for the input and output device make sure your soundcard appears in both windows.

Open in *full duplex* is checked, *auto sample rate* checked, 300 kHz high pass filter checked recording mode is your preference. This concludes the setup.

#### **TOOLS PREFERENCES SETUP**

Under the *list* tab uncheck *alarms* and alarmed only as you will hear the default sound from echo link transmitted over the air while in QSO.

Under *connections* it gets a little trickier. Under *allow conferences* really depends on your connectivity speed to the Internet with high speed, use 8 as a default (on cable modem), obviously if your on a dialup connection you should limit connectivity speed to 4 at most.

Show *alert* when doubling, should be checked and the [PTT control i](http://www.packetradio.com/catalog/)s very important. Set it to [COM 1 \(](http://www.packetradio.com/catalog/)or the serial portbeing used), and set for RTS & CTS should be checked along with *auto select mic input*. *Security tab is self-explanatory. Signals tab will not be an option as we are in the sysop mode.* 

## **TOOLS SYSOP SETTINGS**

Rx control should be set to VOX, *vox delay 1000 ms, anti thump 500 ms, clear freq delay 500 ms, squelch anti trip 50 ms*. TX control is set to [DTR, COM port i](http://www.packetradio.com/catalog/)n use (#) and *DO NOT CHECK 9600 BPS.*  Key [PTT on](http://www.packetradio.com/catalog/) local xmit MUST be checked.

[DTMF](http://www.packetradio.com/catalog/) decoder check "external," by default echo link leaves link up and link down unchecked go to each box left click and put an equal sign = in each box as link up must equal link down. No other box should be checked under this tab.

Ident tab is a personal choice we use Morse at 20 wpm with a setting of pitch of 567 and a level of  $-2.6$  db.

Under the options tab announce all connects and disconnects is checked merely a sysop preference.

Key down time and dead carrier under this tab should be set to 0. Signals tab should be default and send tone burst *never*. Web and RF info is sysop preference.

LINK SETUP TAB: Start wizard and check *rptr* link make sure the correct [COMPORT i](http://www.packetradio.com/catalog/)n use ischecked and *linking interface* is checked. *Uncheck timeout timer and click finish.*

#### **FINAL ADJUSTMENTS & TOUCHES**

Double click the spkr in the lower right hand corner of the [computer. C](http://www.packetradio.com/catalog/)lick options and the properties. In playback volume, wave, and line should be checked and in record, mic and line should be checked.

Go to the echo test server and set your levels keeping in mind that the yellow area is an overdriven situation in echo link.

This was done on a yaesu ft-2800 but should work on any transceiver using the [BUX COMM RASCAL](http://www.packetradio.com/catalog/)  mark 5 using the exact instructions contained within are followed……….

You are now setup for repeater/voice with the **[BUXCOMM](http://www.packetradio.com/catalog/)** *RASCAL* If you have additional notes and [comments,](http://www.packetradio.com/catalog/) please forward to: **[K4ABT@PacketRadio.com](mailto:K4ABT@PacketRadio.com)** For more info about the [BUXCOMM](http://www.packetradio.com/catalog/) *[RASCAL](http://www.packetradio.com/catalog/)*, Go To: **[www.PacketRadio.com/rascalmkv.htm](http://www.packetradio.com/rascalmkv.htm)**

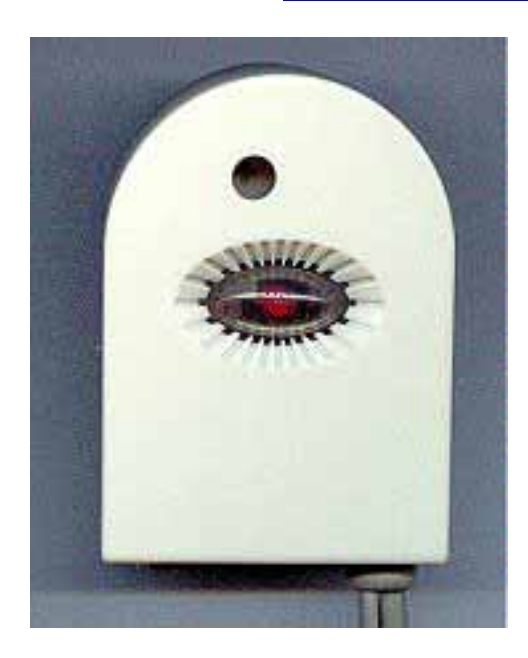